# **COME OTTENERE AIUTO**

In caso di problemi con il prodotto LaCie, consultare la tabella seguente per un elenco delle risorse disponibili.

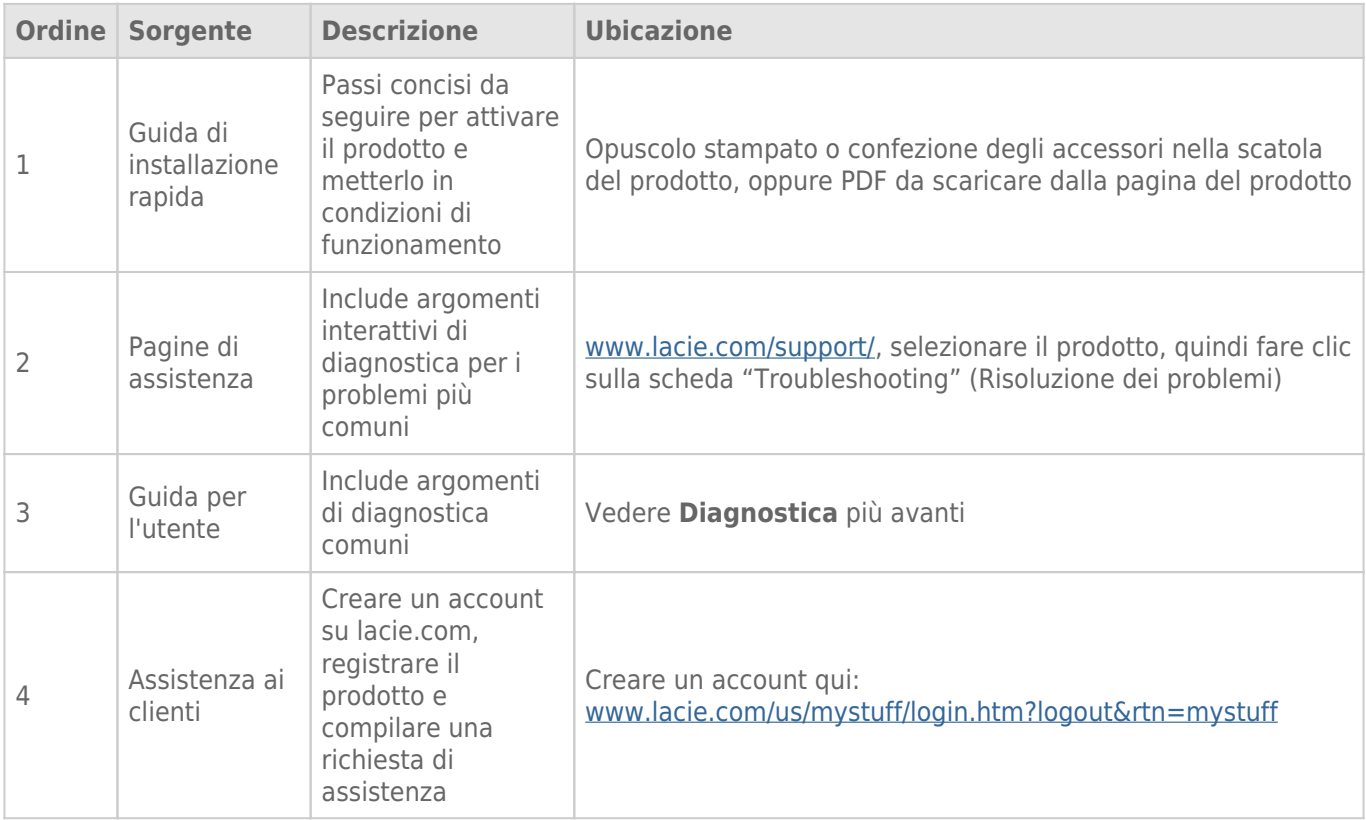

**Nota:** LaCie si impegna a fornire prodotti di alta qualità e arricchiscono la vita dei nostri clienti. Per aiutare LaCie a offrire l'assistenza clienti migliori, vi chiediamo di creare un account e registrare il prodotto su [www.lacie.com/us/mystuff/login.htm? logout&rtn=mystuff](http://www.lacie.com/us/mystuff/login.htm? logout&rtn=mystuff). Potete darci un feedback importante nonché ricevere informazioni aggiornate sul vostro dispositivo LaCie.

## **VENTOLA**

La ventola dell'unità LaCie Hard Disk MAX non è sempre attiva, ma si accende solo a temperature specifiche. Se la ventola non è in funzione, verificare che l'alimentazione sia attiva e che l'unità LaCie Hard Disk MAX sia accesa. Se la ventola non si accende neanche dopo un uso prolungato, rivolgersi al rivenditore LaCie.

## **DIAGNOSTICA**

**Nota:** La diagnostica interattiva, un modo altamente efficiente per risolvere i problemi con il prodotto, è disponibile all'indirizzo [www.lacie.com/it/support/](http://www.lacie.com/it/support/). Selezionare il prodotto, quindi fare clic sulla scheda "Troubleshooting" (Diagnostica).

## Utenti Mac OS X

#### L'unità non viene riconosciuta dal computer.

[L'icona corrispondente all'unità appare sulla scrivania?](#page--1-0)

L'icona dell'unità deve essere visibile sulla scrivania. Se l'unità non è presente, leggere gli altri suggerimenti di diagnostica per identificare il problema.

[La configurazione del computer soddisfa i requisiti minimi richiesti per l'uso di questa unità?](#page--1-0)

Per ulteriori informazioni, vedere la sezione [Introduzione](http://manuals.lacie.com/it/manuals/neil-poulton-max-usb2/start).

[È stata eseguita la corretta procedura di installazione per l'interfaccia e il sistema operativo specifici?](#page--1-0)

Rivedere la procedura d'installazione descritta nelle [Collegamento dell'unità.](http://manuals.lacie.com/it/manuals/neil-poulton-max-usb2/connection)

[Le due estremità dei cavi USB e di alimentazione sono correttamente collegate?](#page--1-0)

Esaminare le due estremità dei cavi USB e di alimentazione e accertarsi che siano correttamente collegate alle rispettive porte. Provare a scollegare i cavi, attendere 10 secondi, quindi ricollegarli. Se l'unità non viene ancora riconosciuta, riavviare il computer e riprovare.

[I bus USB del computer funzionano correttamente?](#page--1-0)

Aprire Apple System Profiler, espandere l'elenco Hardware e fare clic su USB. Se la periferica non è presente nell'elenco, ispezionare nuovamente i cavi e provare a seguire le altre istruzioni riportate in questa sezione.

[L'unità è stata formattata?](#page--1-0)

Accertarsi che l'unità sia stata formattata correttamente. Per ulteriori informazioni, vedere la sezione [Formattazione e suddivisione in partizioni.](http://manuals.lacie.com/it/manuals/neil-poulton-max-usb2/formatting)

[Il sistema operativo del computer in uso supporta il file system?](#page--1-0)

Consultare la documentazione del computer e vedere la sezione [Formattazione e suddivisione in partizioni](http://manuals.lacie.com/it/manuals/neil-poulton-max-usb2/formatting) per ulteriori informazioni.

[C'è un conflitto con altri driver o periferiche?](#page--1-0)

Per ulteriori informazioni, rivolgersi all'Assistenza tecnica LaCie.

#### Messaggi di errore visualizzati in Mac OS 10.x.

[Viene visualizzato il messaggio "Errore -50" durante la copia di un volume formattato con FAT 32?](#page--1-0)

Durante la copia di file o cartelle da un volume Mac OS 10.x a FAT 32, è possibile che i nomi di file con alcuni caratteri non vengano copiati. Questi caratteri comprendono senza alcuna limitazione:

 $? < > / \;$ 

Verificare i file e le cartelle per accertarsi che questi tipi di caratteri non siano stati utilizzati.

[Viene visualizzato un messaggio di errore che segnala la disconnessione dell'unità dopo la disattivazione della modalità di](#page--1-0) [ibernazione?](#page--1-0)

Ignorare il messaggio. L'unità verrà installata nuovamente sulla scrivania. Le unità LaCie risparmiano energia riducendo la velocità quando viene attivata la modalità di ibernazione. Quando viene disattivata la modalità di ibernazione, l'unità non ha tempo a sufficienza per aumentare la velocità.

#### L'unità funziona lentamente.

[Ci sono altre periferiche USB collegate alla stessa porta o allo stesso hub?](#page--1-0)

Scollegare le altre periferiche USB e controllare se le prestazioni dell'unità migliorano.

#### L'unità è lenta pur essendo stata collegata all'interfaccia Hi-Speed USB 2.0.

[Si sta utilizzando Mac OS 10.x?](#page--1-0)

Verificare che l'unità sia stata collegata alla porta Hi-Speed USB 2.0 del computer. Se il computer dispone solo di una porta USB 1.0, sarà necessario aggiungere una scheda PCI o PC Hi-Speed USB 2.0 al computer per potere ottenere la massima velocità di trasferimento.

### Utenti di Windows XP, 2000, Vista e Windows 7

#### L'unità non viene riconosciuta dal computer

[L'unità è stata formattata?](#page--1-0)

Accertarsi che l'unità sia stata formattata correttamente. Per ulteriori informazioni, vedere la sezione [Formattazione e suddivisione in partizioni.](http://manuals.lacie.com/it/manuals/neil-poulton-max-usb2/formatting)

[Il sistema operativo del computer in uso supporta il file system?](#page--1-0)

Consultare la documentazione fornita con il computer e la [Introduzione.](http://manuals.lacie.com/it/manuals/neil-poulton-max-usb2/start)

[In Risorse del computer è presente un'icona relativa all'unità?](#page--1-0)

In Risorse del computer individuare l'icona e la lettera di unità assegnata all'unità LaCie. Se l'unità non è presente, leggere gli altri suggerimenti di diagnostica per identificare il problema.

[La configurazione del computer soddisfa i requisiti minimi richiesti per l'uso di questa unità?](#page--1-0)

Per ulteriori informazioni, vedere la sezione [Introduzione](http://manuals.lacie.com/it/manuals/neil-poulton-max-usb2/start).

[È stata eseguita la corretta procedura di installazione per l'interfaccia e il sistema operativo specifici?](#page--1-0)

Rivedere la procedura di installazione descritta nella sezione [Collegamento dell'unità.](http://manuals.lacie.com/it/manuals/neil-poulton-max-usb2/connection)

[Le due estremità dei cavi USB e di alimentazione sono correttamente collegate?](#page--1-0)

Esaminare le due estremità dei cavi USB e di alimentazione e accertarsi che siano correttamente collegate alle rispettive porte. Provare a scollegare i cavi, attendere 10 secondi, quindi ricollegarli. Se l'unità non viene ancora riconosciuta, riavviare il computer e riprovare.

[C'è un conflitto con altri driver o periferiche?](#page--1-0)

Per ulteriori informazioni, rivolgersi all'Assistenza tecnica LaCie.

#### L'unità funziona lentamente

[Ci sono altre periferiche USB collegate alla stessa porta o allo stesso hub?](#page--1-0)

Scollegare le altre periferiche USB e controllare se le prestazioni dell'unità migliorano.

#### L'unità è lenta pur essendo stata collegata all'interfaccia Hi-Speed USB 2.0.

[L'unità è collegata a una porta USB 1.1 del computer oppure a un hub USB 1.1?](#page--1-0)

Se l'unità è collegata a una porta o a un hub USB 1.1, si tratta di un comportamento normale. Le periferiche Hi-Speed USB 2.0 garantiscono le prestazioni tipiche di questa interfaccia solo se sono collegate direttamente a una porta o a un hub Hi-Speed USB 2.0. In caso contrario, funziona alle velocità di trasferimento dati USB 1.1.

[L'unità è collegata a una porta Hi-Speed USB 2.0 del computer?](#page--1-0)

Verificare che i driver Hi-Speed USB 2.0 per la scheda bus host e la periferica siano stati installati correttamente. In caso di dubbi, disinstallare i driver e ripetere l'installazione.

[Il computer o il sistema operativo supporta l'interfaccia Hi-Speed USB 2.0?](#page--1-0)

Per ulteriori informazioni, vedere la sezione [Introduzione](http://manuals.lacie.com/it/manuals/neil-poulton-max-usb2/start).